## 電卓で計算をする

■ 電卓を利用する

## $\boxed{1}$

ホーム画面で画面を上にフリック

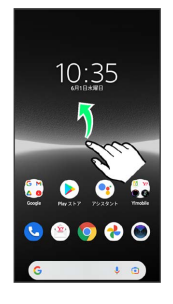

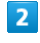

(電卓) ▲

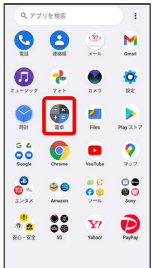

※ 電卓画面が表示されます。

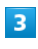

画面のボタンをタップして計算を行う

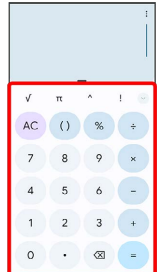

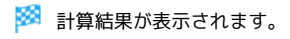

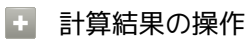

計算結果を選択してコピーする

電卓画面で計算結果をロングタッチ●■コピー

・電卓画面で入力欄をロングタッチ → 貼り付け と操作する と、計算式として数値を貼り付けることができます。

表示しきれない小数点以下の数値を表示する

電卓画面で計算結果を左にフリック